# **UDHEZUES PER AKTIVIZIMIN** E DEPOZITES "#withSAVE" ONLINE.

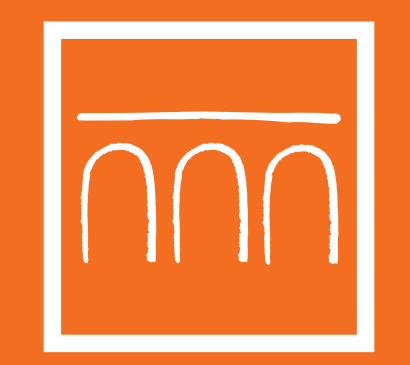

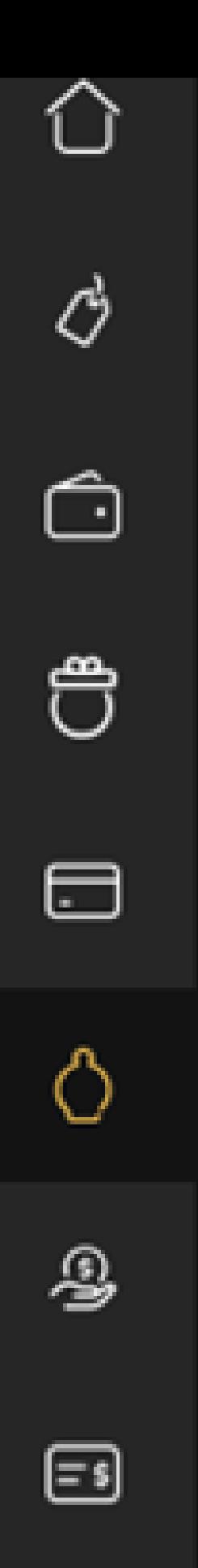

**KURSIMET** 

Përmbledhja e kursimeve

Eksploruesi i kursimeve

# #withSAVE

# **SHKO TEK MENU DHE KLIKO NE KATEGORINE** "#withSAVE".

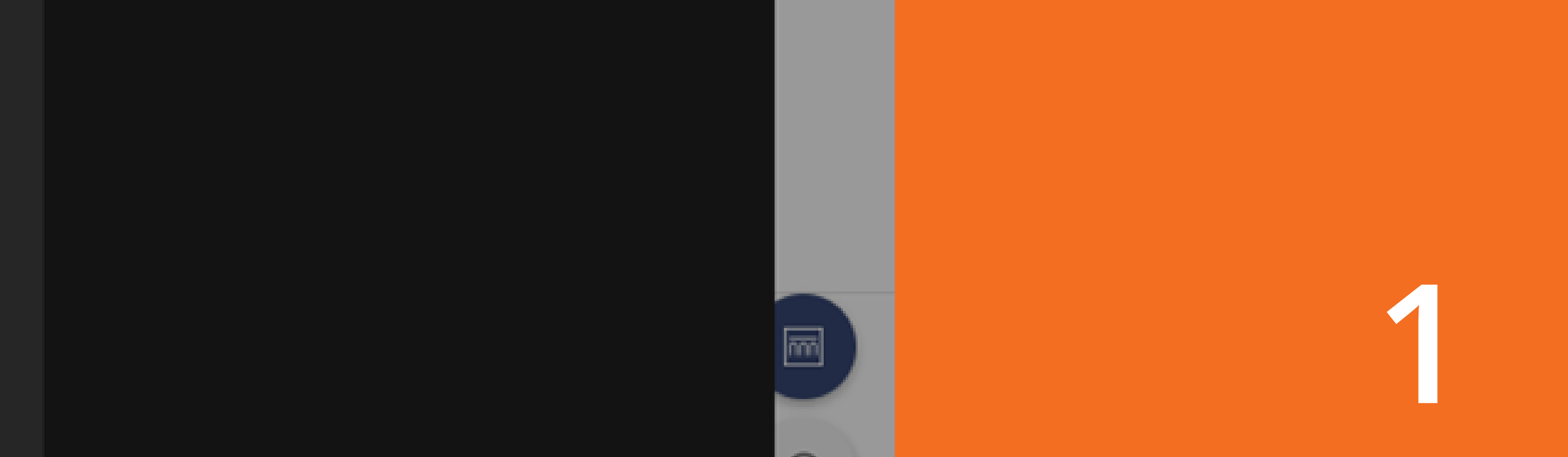

 $\ddot{\ddot{\cdot}}$ 

ම

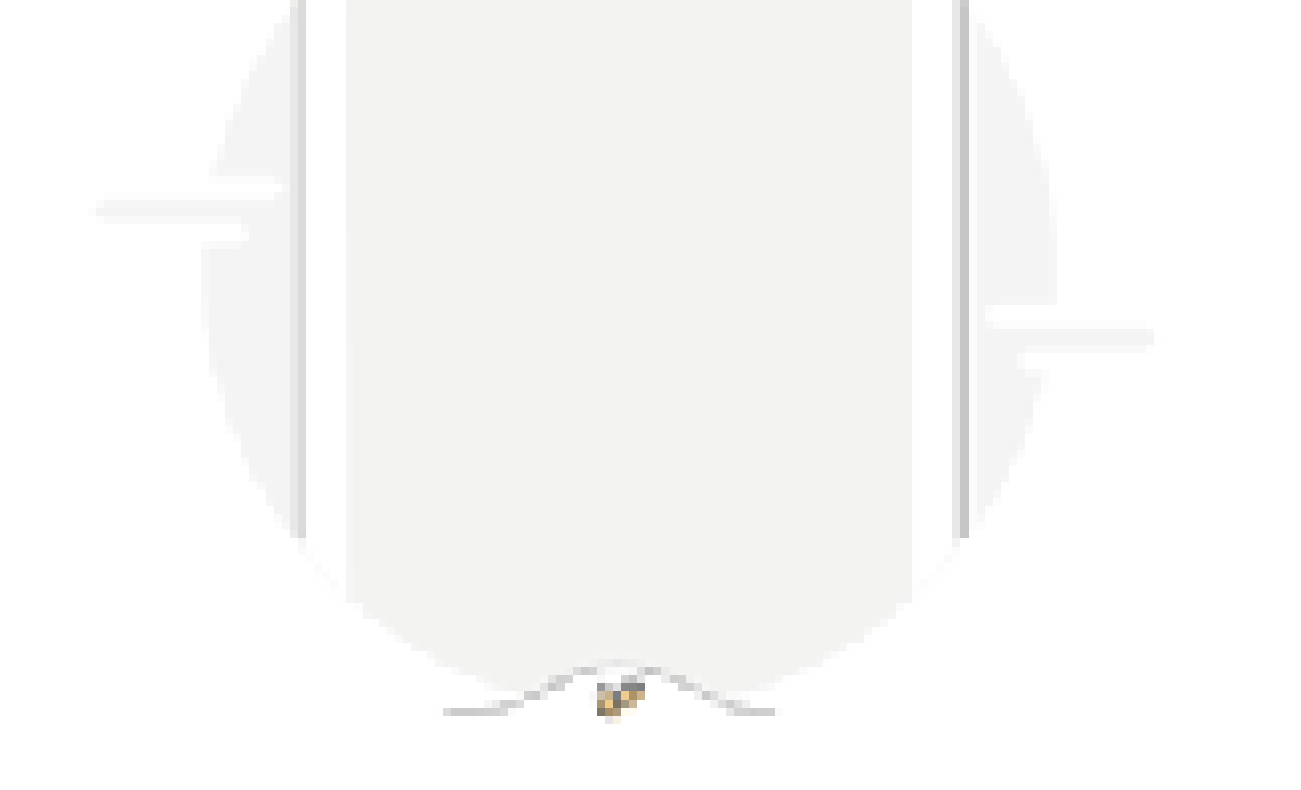

# Kursimi i parave nuk ka qënë kurrë më i thjeshtë

Duke lidhur një depozitë #withSAVE me një llogori rrjechèse, mund tè kursesh lehtësisht para në kutinë tënde të parave

MË THUAJ MË SHUMË

**INFORMOHU ME NE DETAJE MBI FUNKSIONALITETIN DUKE KLIKUAR NE SEKSIONIN "ME THUAJ ME SHUME" OSE KLIKO MBI BUTONIN "AKTIVIZO TANI" PER TE VIJUAR AKTIVIZIMIN E** DEPOZITES "#withSAVE"

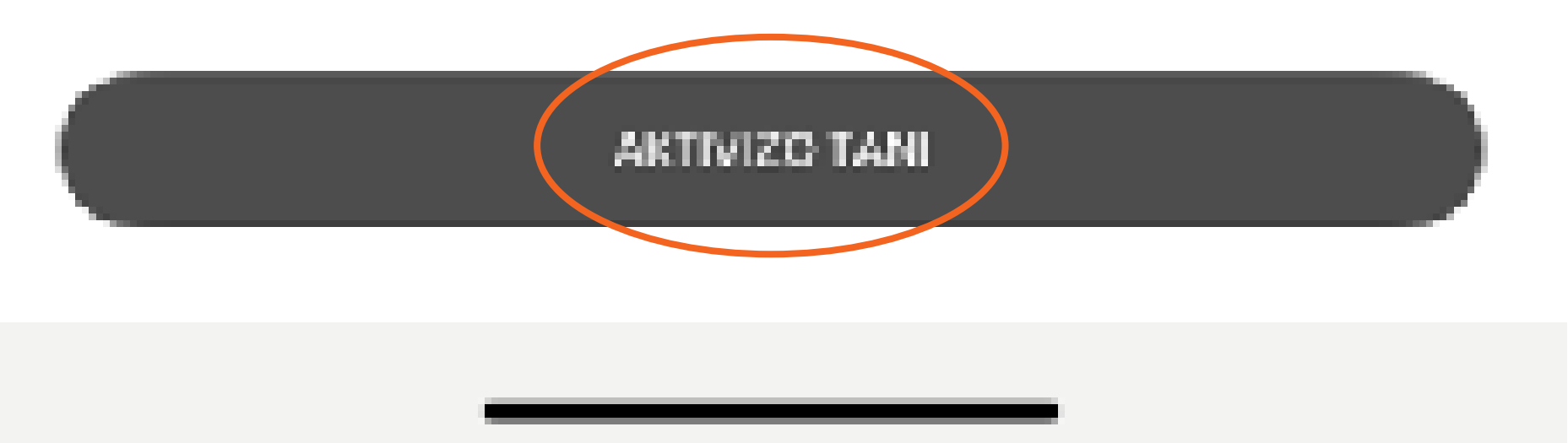

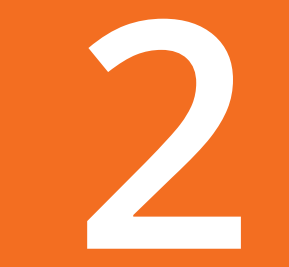

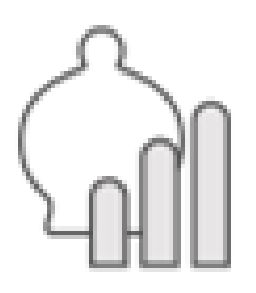

# Depozita për të kursyer cdo ditë

Norma e interesit 1.25% Norma efektive e interesit: 1,25 %

øÉ

Shuma minimale asnjë

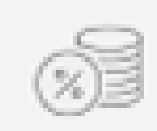

Monedha ALL

### **KUSHTET E PUNES**

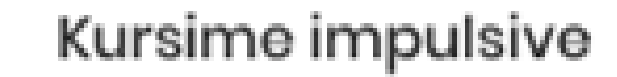

Kursimi është më i thjeshtë kur e bën çdo ditë. Tërhiq dhe kurse shuma të vogla në arkën tënde dhe krijo zakonin e kursimit pak e nga pak.

**INFORMOHU ME TE GJITHE** TE DHENAT E PERGJITHSHME TE DEPOZITES #withSAVE. **KLIKO MBI SEKSIONIN "ME SHUME DETAJE" NESE DESHIRON ME SHUME INFORMACION MBI DEPOZITEN. KLIKO MBI BUTONIN "MERR" NESE DESHIRON TE VIJOSH ME HAPAT E METEJSHME PER AKTIVIZIMIN E DEPOZITES** #withSAVE.

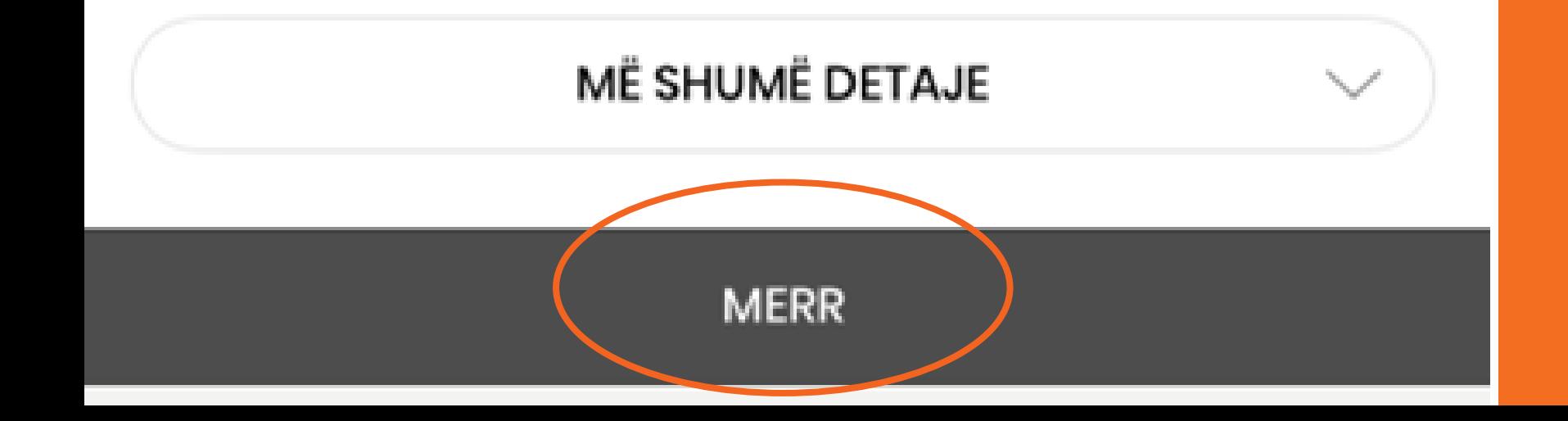

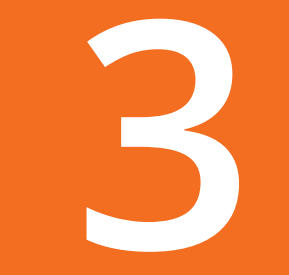

Zgjidh një llogari për ta lidhur me #withSAVE

## NGA LLOGARIA RRJEDHËSE AL39208110080000040254635101

Shuma në dispozicion 7 380 400,09 ALL

## TEK #WITHSAVE Depozita #withSAVE

Gjendja 0.00 ALL

# **Shpejto procesin**

# Transfertë e Thjeshtë

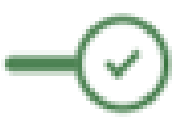

Aktivizo këtë funksion për të shmangur futjen e PIN-it sa herë që bëni një transaksion midis llogarive tuaja personale

**KETU DO TE SHFAQET LLOGARIA QE TA LIDHESH ME #withSAVE TEK SEKSIONI "SHPEJTO PROCESIN" AUTOMATIKISHT DO TE SHFAQET I AKTIVIZUAR OPSIONI I SHMANGIES SE VENDOSJES** SE PIN-IT GJATE KRYERJES SE **NJE TRANSAKSIONI MIDIS LLOGARIVE TE TUA PERSONALE. NE RAST SE NUK DESHIRON QE KY OPSION TE JETE I AKTIVIZUAR, MJAFTON TE RRESHKASESH BUTONIN** "TRANSFERTE E THJESHTE" PER TE VIJUAR ME TEJ ME **AKTIVIZIMIN E DEPOZITES** #withSAVE, KLIKO MBI **BUTONIN "VAZHDO"** 

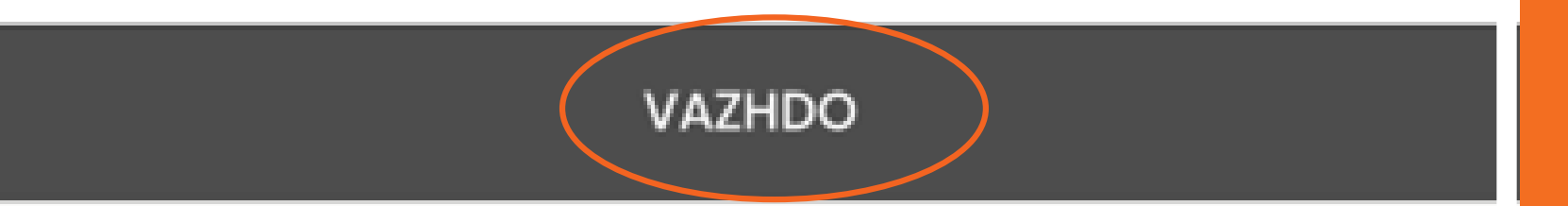

Vendos PIN-in tënd

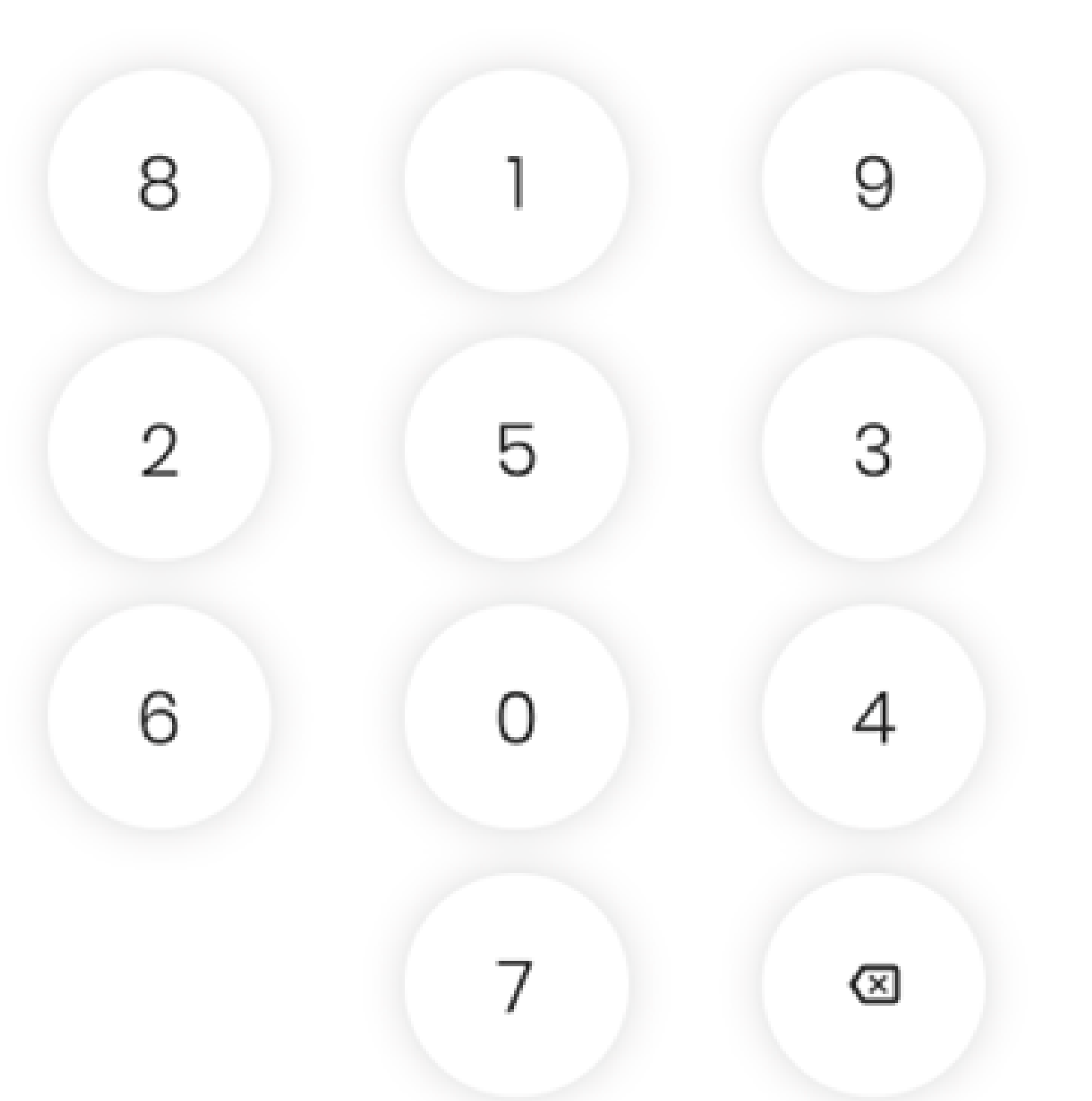

**VENDOS KODIN PIN TE CILIN E PERDOR PER TE HYRE NE APLIKACION DHE** KLIKO "OK" **NE RAST SE KE HARRUAR** PIN-IN, KLIKO MBI **SEKSIONIN "HARRUAT** PIN-IN TUAJ" DHE NDIQNI INSTRUKSIONET **PERKATESE.** 

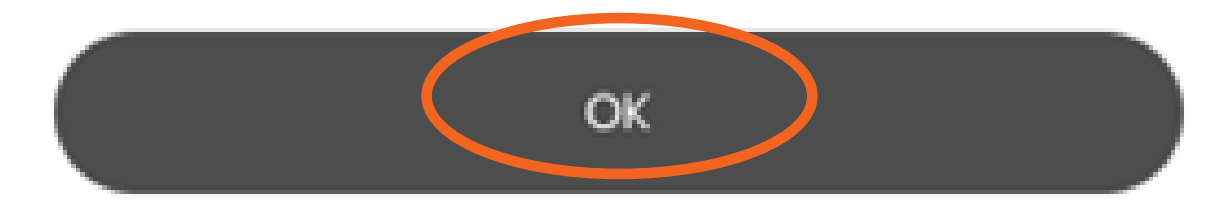

### Harruat PIN-in tuaj?

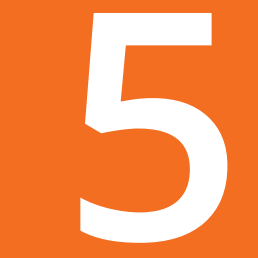

Lexo dhe autorizo të gjithë dokumentacionin. Do ti gjesh dokumentat në seksionin Dokumetat e Mia

⋗

Kontratë

**PER TE LEXUAR DHE AUTORIZUAR GJITHE DOKUMENTAT KLIKO MBI BUTONIN "SHKARKO DOKUMENTACIONIN"** 

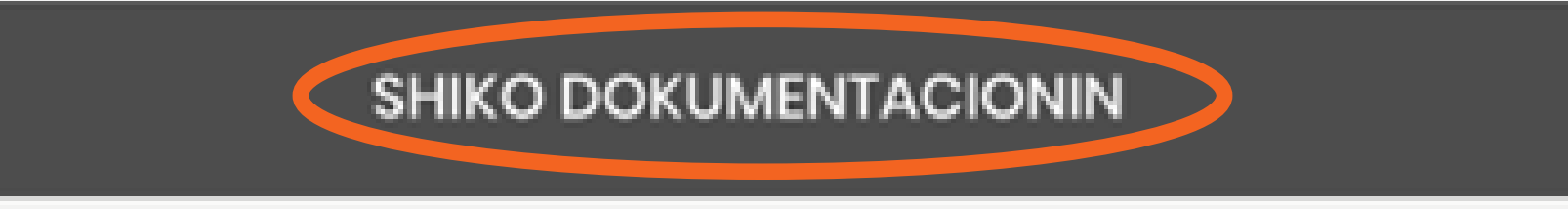

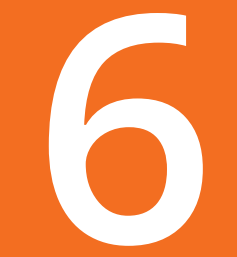

A ban a

#### KONTRATE DEPOZITE #Withysave

#### (E RINOVUESHME)

Palet bien dakort te lidhin dhe pranojne kete Kontrate me permbajtjen si me poshte vijon:

#### Neni 1-Depozita #WithSave

1.1 Nepermjet kesaj Kontrate, Banka do te hape nje depozite bankare #WithySave ne emer te Klientit, duke i ofruar Klientit: (i) mundesine e depozitimeve me frekuence te shpeshte dhe te paracaktuar te shumave te vogla nga llogaria rrjedhese ne Leke qe Klienti ka me Banken per tek depozita #Withysave; (ii) mundesine e perfitimit te nje shperblimi te caktuar sipas kushteve specifike te percaktuar ne kete Kontrate, si dhe (iii) mundesine e kryerjes ne cdo moment te atyre veprimeve bankare te lejuara e te percaktuara shprehimisht ne kete Kontrate me shumen e akumuluar ne depoziten #WithySave.

1.2 Funksionaliteti i depozites #WithySave mund të përdoret vetem nepermjet perdorimit te aplikacionit dixhital bankar mobile-banking te ofruar nga Banka dhe ka si qëllim parësor te nxise Klientin te kurseje duke lejuar depozitimin e shumave nga llogaria rrjedhese tek depozita #WithySave ne menyre te here-pas-hereshme pergiate afatit te depozites #Withysave.

1.3 Banka mund te hape ne emer te Klientit vetem nje depozite #WithySave ne monedhen vendase (Leke) e cila duhet te jete e lidhur me nje llogari bankare ekzistuese ne monedhen vendase (Lek) qe Klienti ka me Banken.

1.4 Klienti referuar kesaj kontrate do te quhet ndryshe edhe si "Depozituesi" dhe kudo ku permendet "Depozituesi" nenkuptohet edhe "Klienti" si dhe anasjelltas.

1.5 Klienti ka zgjedhur te shprehe vullnetin e tij per lidhjen e kesaj Kontrate nepermjet aplikacionit te shkarkuar ne aparatin e tij celular-ndryshe e quajtur ne kete kontrate si "platforma e sherbimit bankar dixhital". Banka eshte dakort gjithashtu qe formalizimi i marredhenies kontraktuale me Klientin te kryhet nepermjet "platformes se sherbimit bankar dixhital".

1.6 Kjo kontrate nuk mund te lidhet ne platformen e sherbimit bankar dixhital nese: i) Klienti nuk eshte individ; ii) Klienti nuk eshte titullar ne nje llogari ekzistuese mjedhese ne Lek prane Bankes; iii) Llogaria rrjedhese qe lidhet me kete kontrate eshte nje llogari e "bllokuar" persa i perket debitimeve dhe/ose kreditimeve ne momentin qe kerkohet aktivitizmi i depozites #Withysave; iv) Ne sistemin e bankes mungojne disa te dhena personale thelbesore te Klientit (perfshire pa u kufizuar psh tek te dhenat e leternjoftimit/pashaportes); v) Klienti ka nje llogari te perbashket mjedhese me nje person te trete dhe menyra e operimit te bashketitullareve ne kete llogari eshte me firma te perbashketa.

#### Neni 2 - Kushtet e kontrates

2.1 Ne momentin e nenshkrimit te kesaj Kontrate percaktohet se kushtet thelbesore te cilat do te rregullojne marredhenien ndermjet Bankes dhe Klientit per sa i perket depozites #WithySave, jane si me poshte vijon:

# **PER TE LEXUAR GJITHE DOKUMENTACIONIN LEVIZ POSHTE PER TE PROCESUAR**

1. Llogaria mjedhese e lidhur me depoziten #WithySave

**ATTS4ASSINE** 

2. Norma e Interesit Vjetor ne momentin e krijimit te depozites #WithsSave[1]

3. Afati i depozites

4. Prots a modurizatit

1.25

I must kelenderik- me perjashtira te musjit te pare ne meter kar depesitu-#WikkeSeve ruk kristket to daten 1 te ketij muzi-

Data e fundito mugli kalendaris na to cilin ka ndodhur intimal disciper.

#### LEVIZ POSHTE PER TE PROCESUAR

"platformen e sherbimeve dixhitale bankare" nenkupton edhe pranim te kushteve te ketij aneksi. Pranimi i kushteve te depozites #WithySave dhe anekseve te saj nepermjet platformes dixhitale ka te njejten vlere juridike sikurse dokumenti te ishte nenshkruar fizikisht ne forme shkresore nga Klienti. Klienti garanton banken se nuk do kete asnje pretendim kundrejt Bankes persa i perket formes se shpechjes se vullentit, duke e konsideruar lidhjen e kontrates se depozites #WithySave se bashku me anekeset e saj, ne "platformen e sherbimeve dixhitale bankare" si ligjerisht te vlefshme si dhe ne konformitet te plote me vullnetin e tij te plote, te lire e te pavesuar.

#### ANEKSI 2

#### KLAUZOLA E PELOIMIT PARAPRAK SI PJESE E KONTRATES SE DEPOZITES

Nepermjet kontrates se depozites deklaroj se i gjithe informacioni qe kam dhene eshte i sakte dhe i pšote.

Duke kuptuar se, te dhenat e mia demografike dhe financiare te ruajtura ne Sistemin Informatik per Raportim dhe Kompensim i Agjencise se Sigurimit te Depozitave do te trajtohen ne perputhje me kuadrin ligjor dhe nenligjor ne fuqi per mbrojtjen e te dhenave personale, sekretin bankar si dhe sekretin profesional, si dhe per faktin se Banka "INTESA SANPAOLO BANK ALBANIA" SHA dhe Agjencia ne kuader te Sistemit Informatik per Raportim dhe Kompensim kane marre te gjithat masat e nevojshme per te garantuar trajtimin e sigurt te te dhenave te mesiperme:

Autorizoj Agjencine e Sigurimit te Depozitave qe, per qellimet qe perfshijne:

- 1.10 Vleresimin e formularit te depozitimit te vlerave monetare;
- 2<sup>(2)</sup> Vleresimin e besueshmerise time si person depozitues ose perfitues i depozites;

te njihen me detyrimet depozite te bankave/ degeve te bankave te huaja/ subjekteve ndaj meje, nepermjet perpunimit te autorizuar te te dhenave/informacionit te Sistemit Informatik per Raportim dhe Kompensim, ne menyre qe te vleresoje sasine e detyrimeve financiare, garancite dhe besueshmerine/aftesine per te shlyer keto detyrime financiare nga subjekti ne te cilin jane depozituar vlerat e mia monetare. Gjithashtu, jap pelqimin tim qe Banka "INTESA SANPAOLO BANK ALBANIA" SHA te perdore emrin dhe te dhenat e mia identifikuese dhe financiare qe mbahen ne regjistrin elektronik te tyre, per kryerjen e raportimeve standarde dhe te detyrueshme ne Sistemin Informatik per Raportim dhe Kompensim te Agjencise.

Depozituesi eshte ne dijeni dhe kupton se pranimi i kushteve kontraktore te depozites #WithySave ne "platformen e sherbimeve dixhitale bankare" nenkupton edhe pranim te kushteve te ketij aneksi. Pranimi I kushteve te depozites #WithySave dhe anekseve te saj nepermjet platformes dixhitale ka te njejten vlere juridike sikurse dokumenti te ishte nenshkruar fizikisht ne forme shkresore nga Klienti. Klienti garanton banken se nuk do kete asnje pretendim kundrejt Bankes persa i perket formes se shprchjes se vullentit, duke e konsideruar lidhjen e kontrates se depozites #WithySave se bashku me anekeset e saj, ne "platformen e sherbimeve dixhitale bankare" si ligjerisht te vlefshme si dhe ne konformitet te plote me vullnetin e tij te plote, te lire e te pavesuar.

[1] Ne rinovimi te depozites #WithySave, norma e interesit vjetor ne rast mund te ndryshoje sipas specifikimeve te kesaj kontrate

**NE RAST SE JE DAKORT ME GJITHE INFORMACIONIN E PARAQITUR NE DOKUMENT KLIKO BUTONIN "PRANO" NE TE KUNDERT KLIKO BUTONIN "REFUZO"** 

#### Intesa Sanpaolo Bank Albania sh.a

Rr. Ismail Qemali, Nr. 27, Tirana, Albania; Call Center: 08006000; +355 42276000; +355 692080903; e-mail: info@intesasanpaolohank.al www.intesasanpaolohank.al; SWIFT: USALALTR; NIPT/NUIS: J81817006P Kodi Fiskal: 3707564

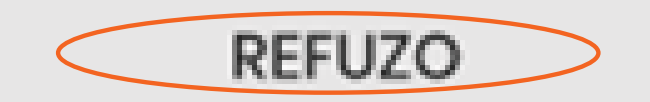

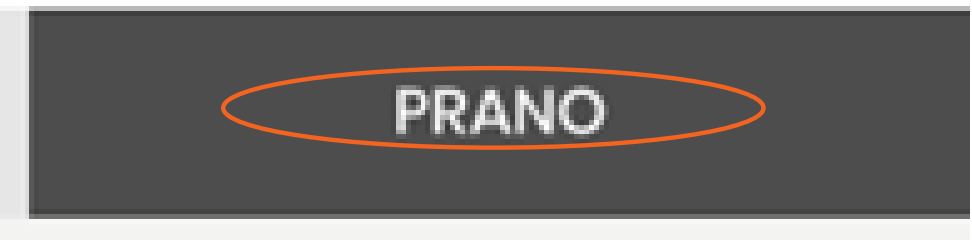

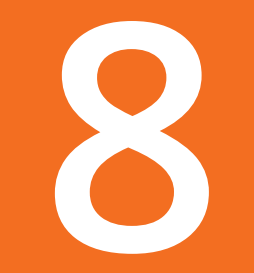

Lexo dhe autorizo të gjithë dokumentacionin. Do ti gjesh dokumentat në seksionin Dokumetat e Mia

# Kontratë

**PER TE AUTORIZUAR DOKUMENTIN KLIKO BUTONIN "AKTIVIZO"** PER TE VIJUAR ME TEJ ME **AKTIVIZIMIN E DEPOZITES** #withSAVE, KLIKO MBI **BUTONIN "VAZHDO"** 

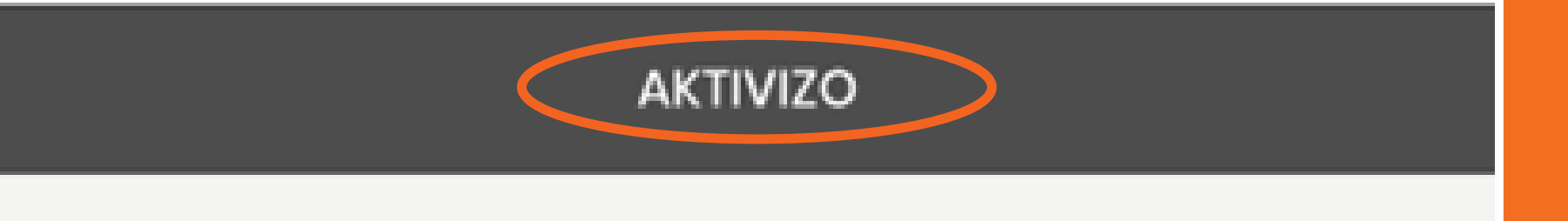

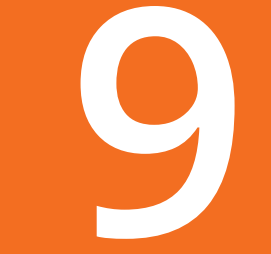

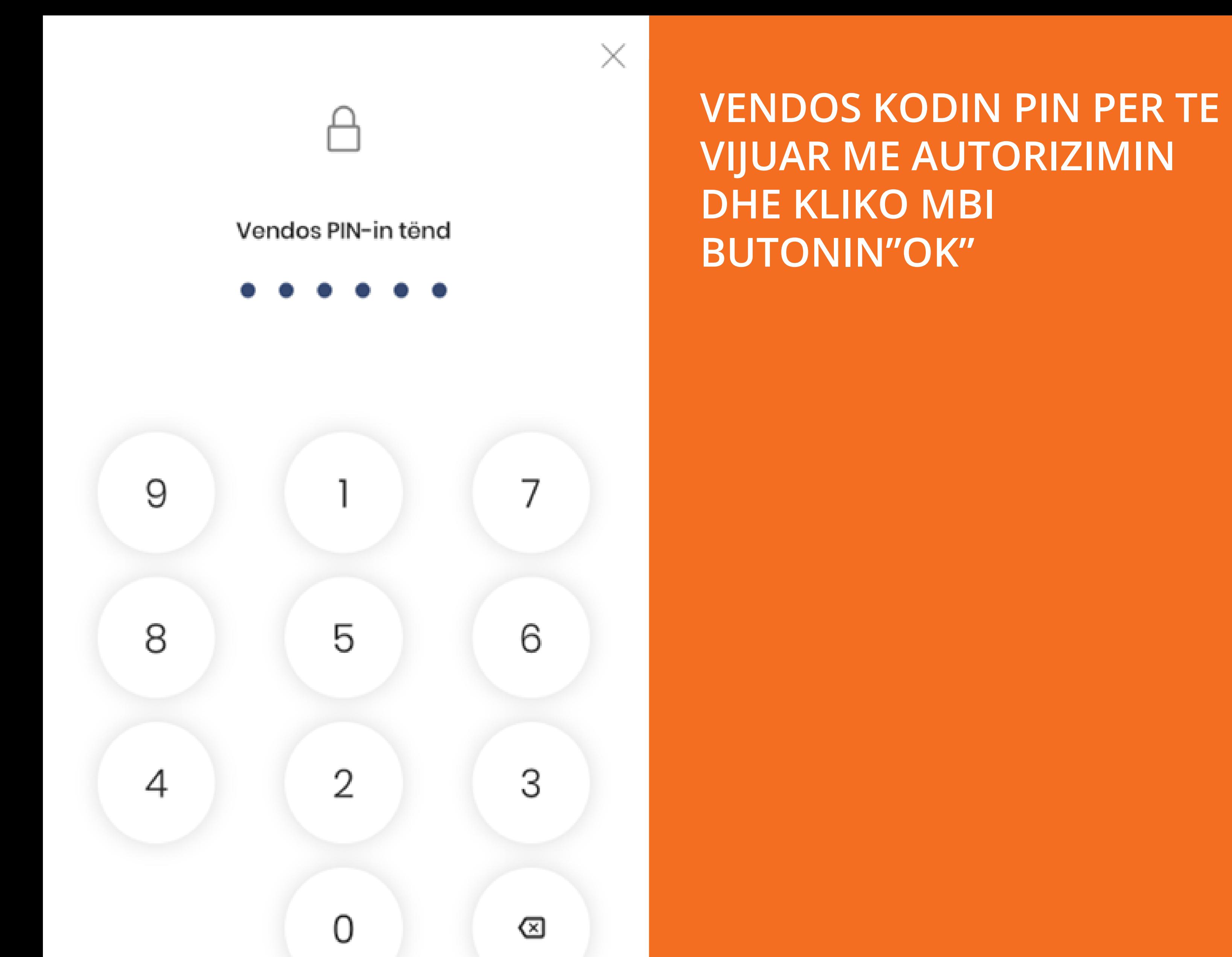

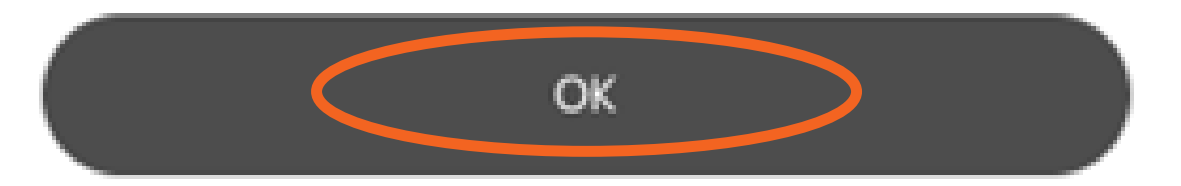

### Harruat PIN-in tuaj?

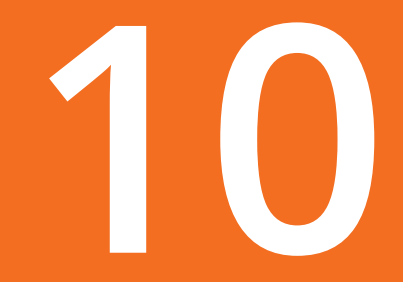

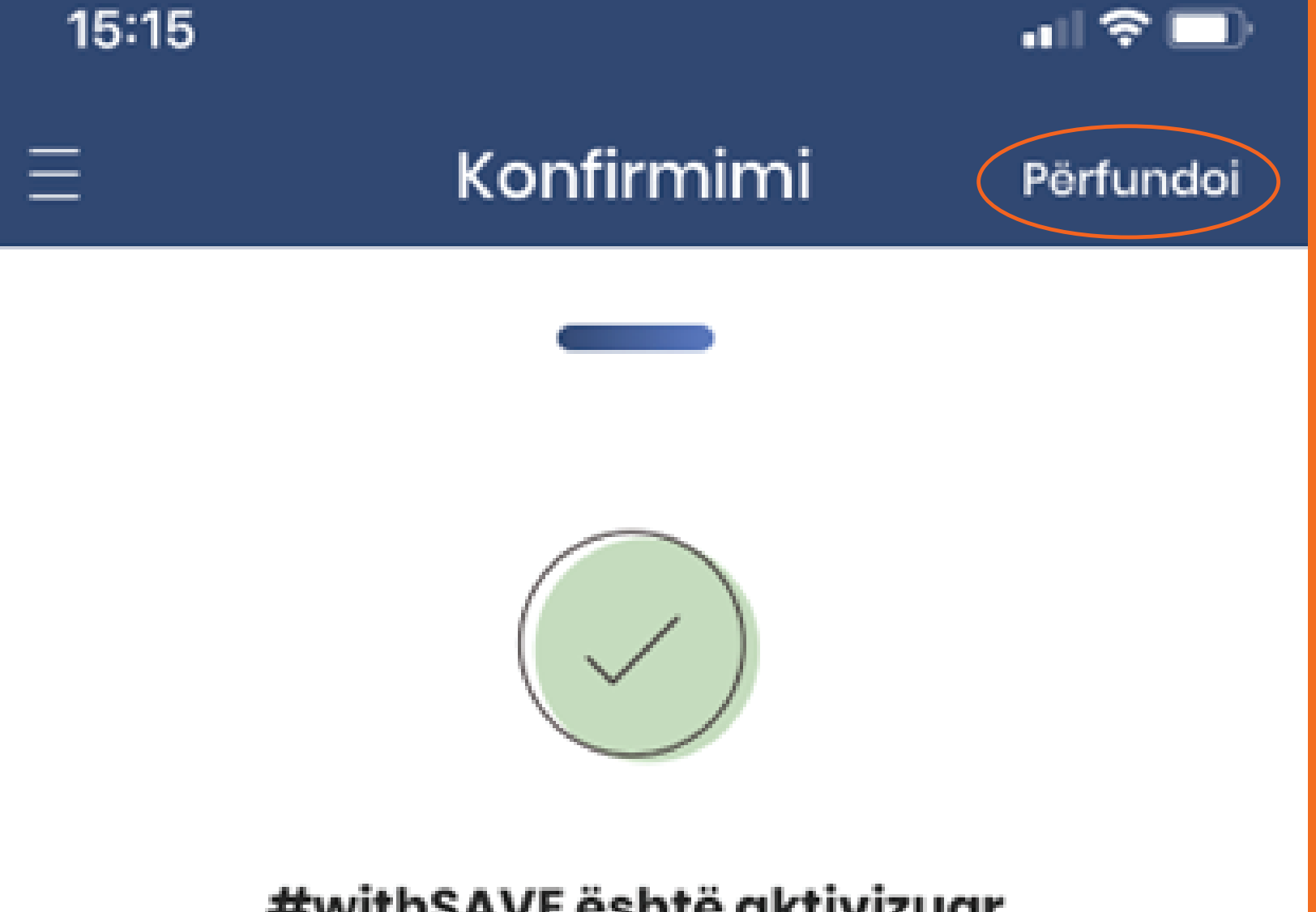

# #withSAVE është aktivizuar me sukses!

Mund ta aksesosh nga faqja e logimit të aplikacionin ose - pas logimit- në seksionin Kursime

**FILLO TË KURSESH TANI** 

**KLIKO MBI BUTONIN** "PERFUNDOI" PER TA **MBYLLUR PLOTESISHT** PROCESIN E AKTIVIZIMIT. **NESE DESHIRON MUND TE FILLOSH TE KURSESH MENJEHERE DUKE KLIKUAR NE SEKSIONIN "FILLO TE KURSESH"**